## **How to use SmartMonitor with Vigor2820 series**

For the models that support SmartMonitor, you can connect the device installed with SmartMonitor to the monitor port of Vigor router, then all the traffic in other LAN port will forward to the monitor port. But, there is no hardware monitor port for Vigor2820 series. Therefore we need to configure mirror port setting in the web configurator of Vigor2820 for using SmartMonitor.

1. Please go to **LAN > LAN Port Mirror** to setup the mirror port.

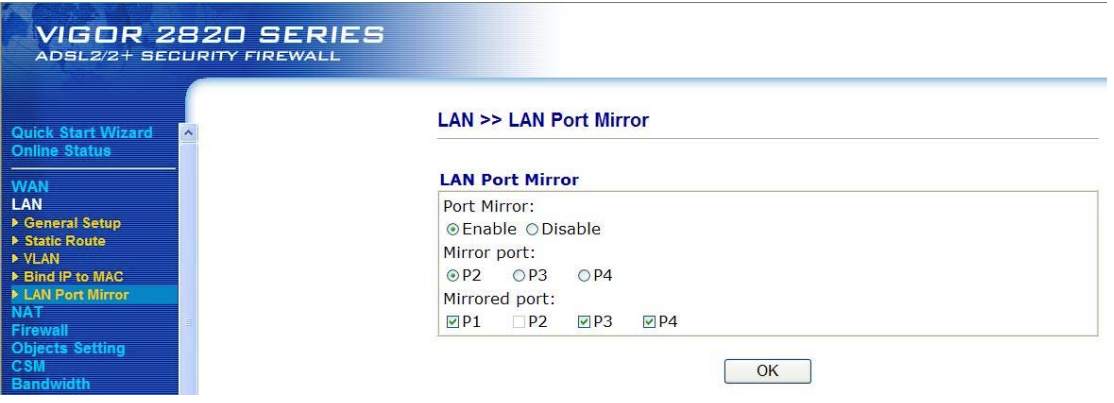

- 2. Please enable the Port Mirror function first.
- 3. Select the Mirror port and Mirrored port, the traffics of mirrored ports will be forwarded to mirror port. For example, if we select P2 as mirror port and mirrored ports are P1, P3 and P4, then P1, P3 and P4 will forward the traffic to P2.

When the LAN Port Mirror is configured correctly, just connect the device installed with SmartMonitor to the mirror port.

Please pay attention that the mirror port will fail to get IP from Vigor2820. It means that any computer connects to mirror port can not access Vigor2820 or Internet, and only can be used as a "monitor" device.